# **Aula Virtual**

#### CEIP JOAQUÍN RODRÍGUEZ OTERO CURSO 23-24

## **ACCESO**

#### ¿CÓMO ENTRAR AL AULA VIRTUAL?

### PÁGINA WEB DEL COLEGIO (acceder)

-Usuario -Contraseña

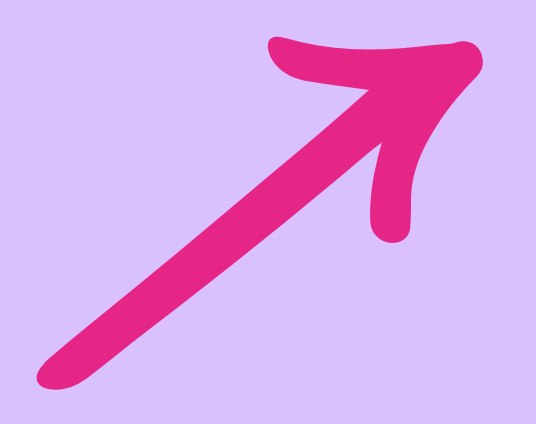

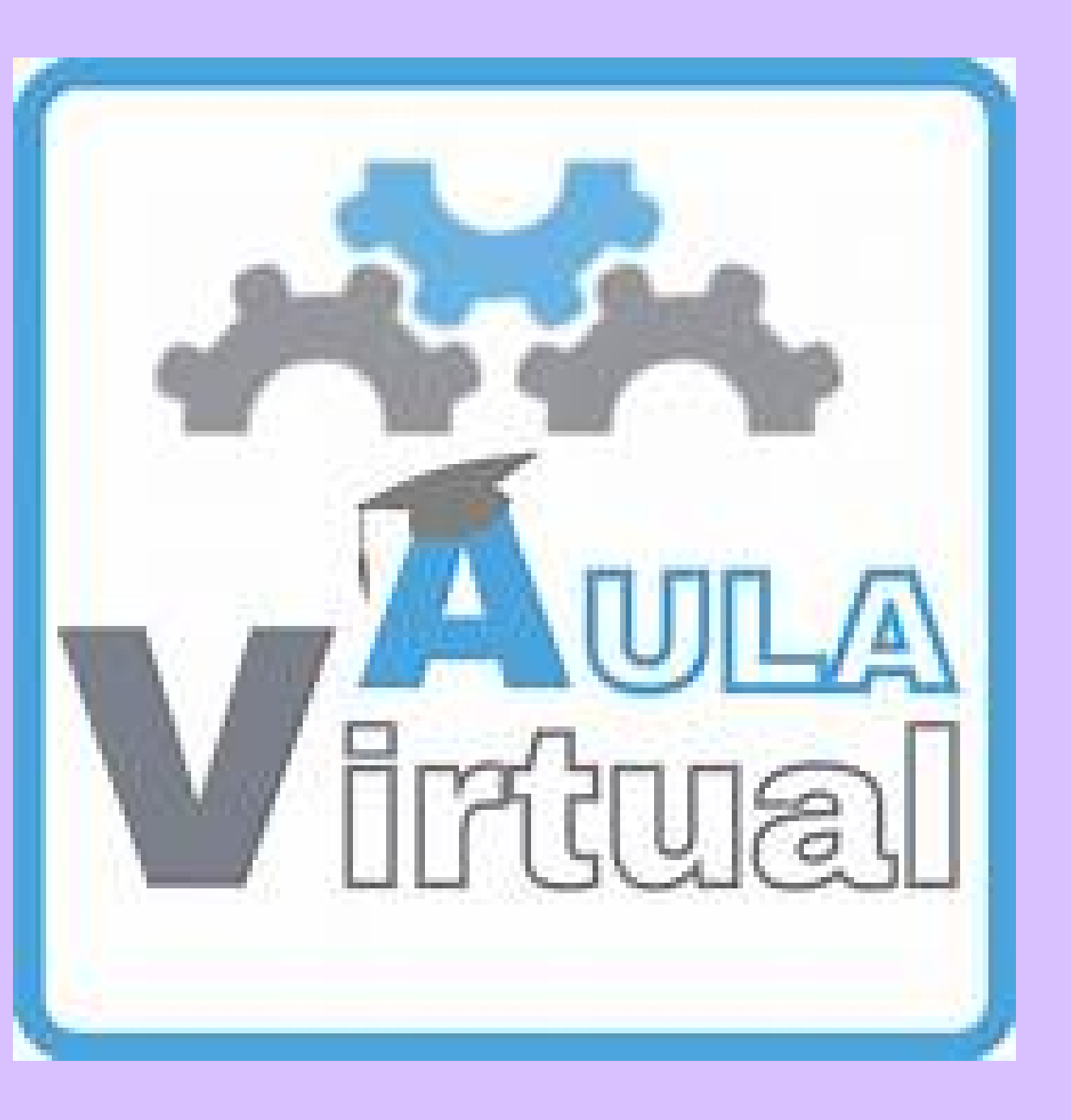

# **¿QUÉ ME VOY A ENCONTRAR?**

SECCIONES/APARTADOS

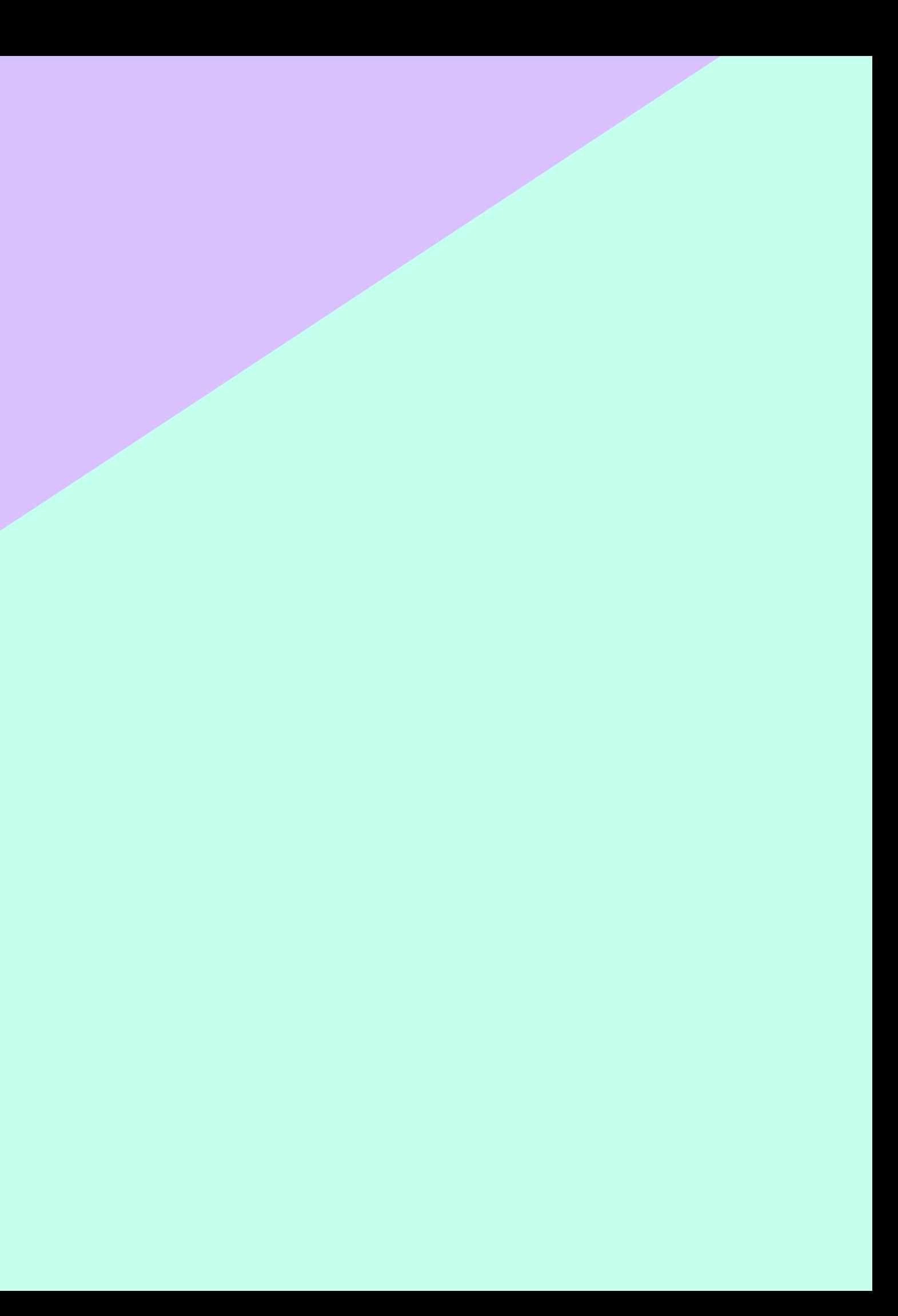

# **MARGEN SUPERIOR**

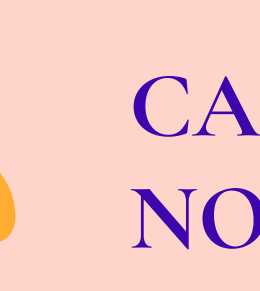

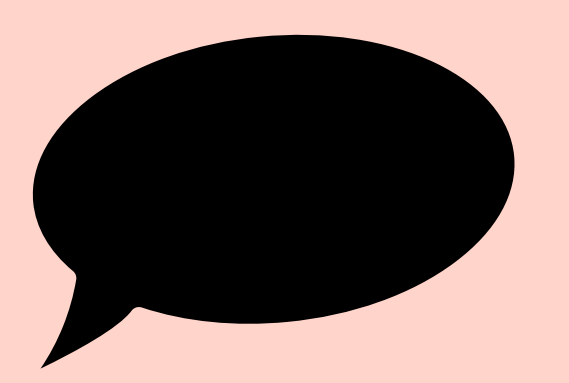

#### **CAMPANA DE NOTIFICACIONES**

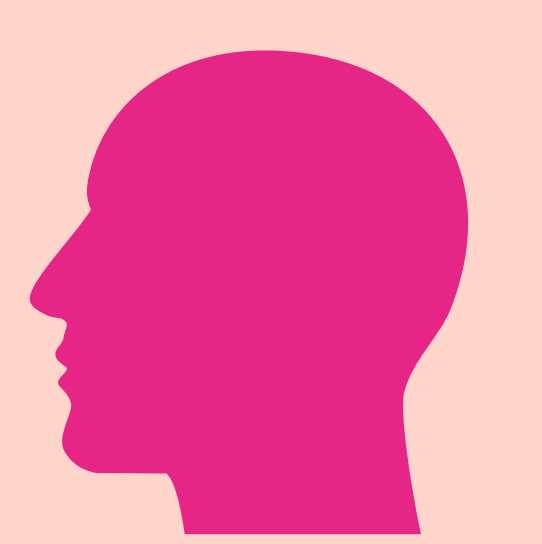

#### **CHAT (GRUPO/PRIVADO)**

**IMPORTANTE: USO CORRECTO Y RESPETUOSO PARA SOLVENTAR DUDAS O CUESTIONES RELACIONADAS CON EL FUNCIONAMIENTO DEL AULA.**

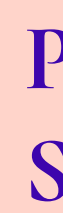

**PERFIL (SALIDA O CIERRE DE SESIÓN)**

APARECERÁN LOS CURSOS DE CADA DOCENTE CON UN ICONO O FOTOGRAFÍA. EJEMPLO:

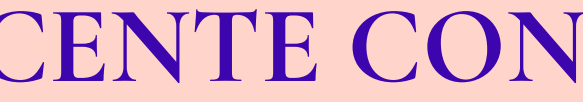

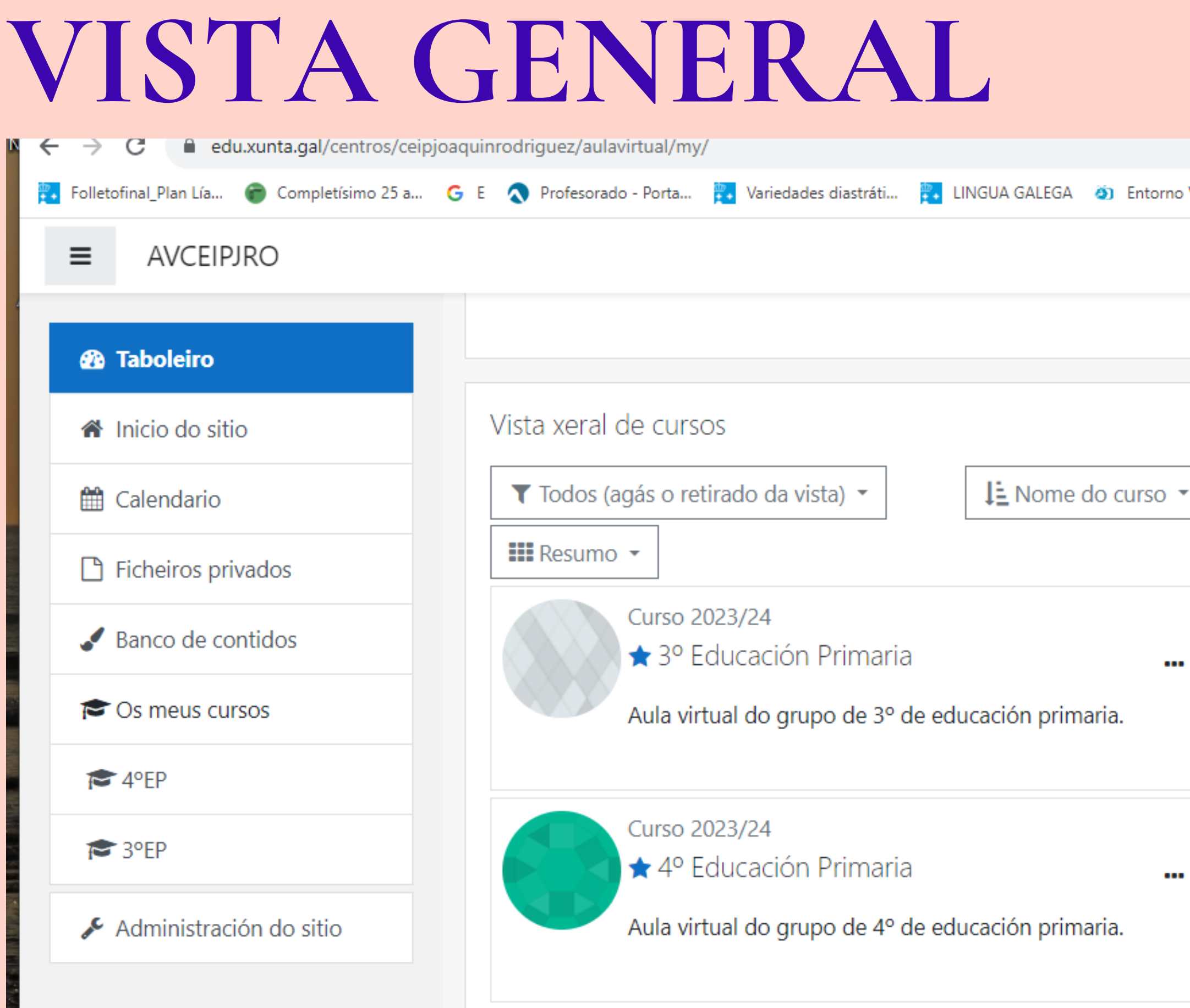

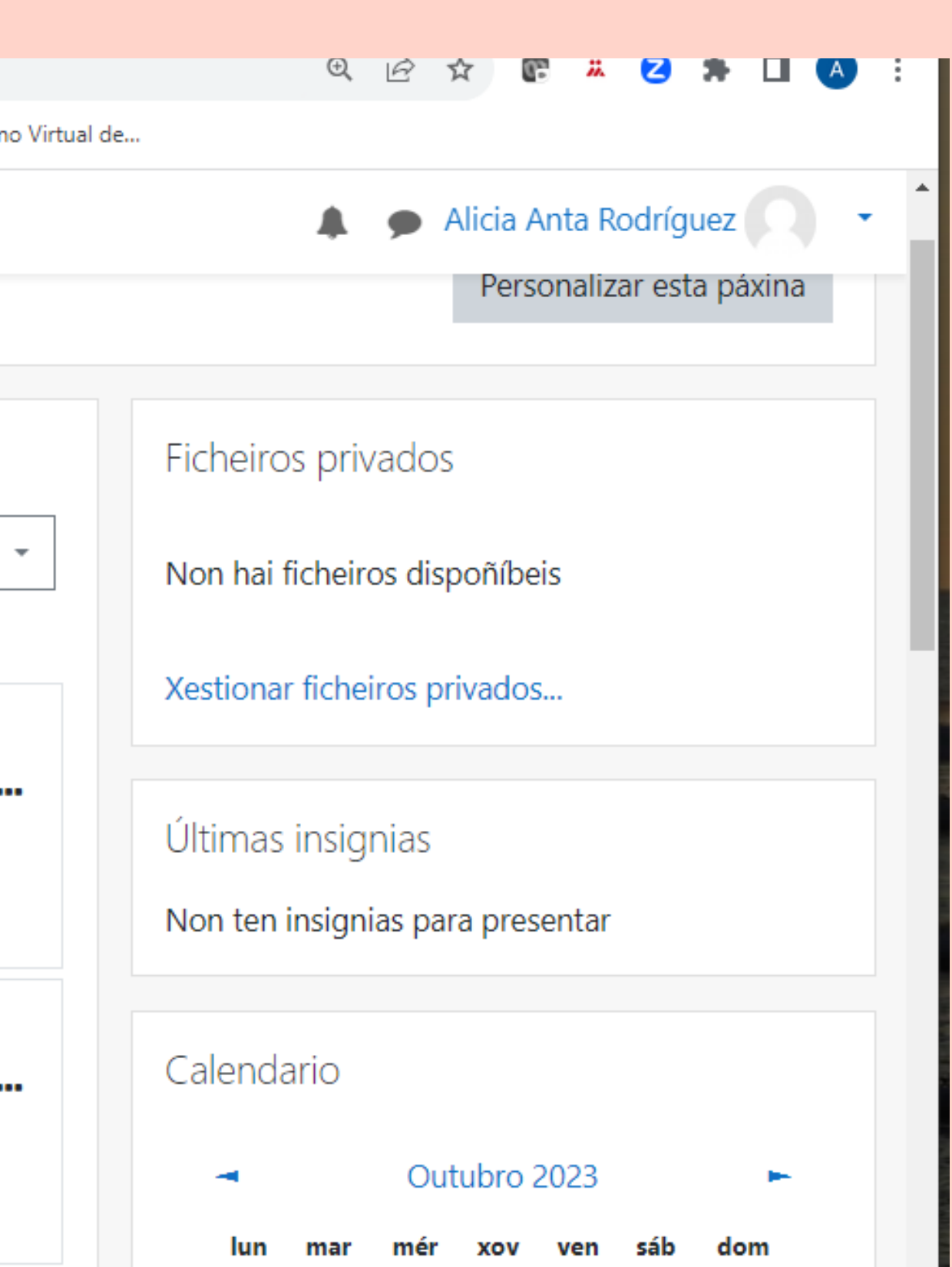

### **MARGEN DERECHO**

### **CALENDARIO**

### **PRÓXIMOS EVENTOS**

**USUARIOS CONECTADOS**

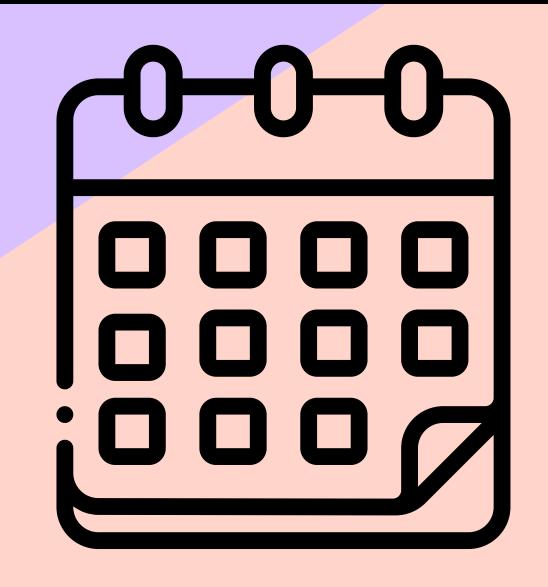

# **MARGEN IZQUIERDO**

### **CARPETAS PARA CADA CURSO 3º/ 4º**

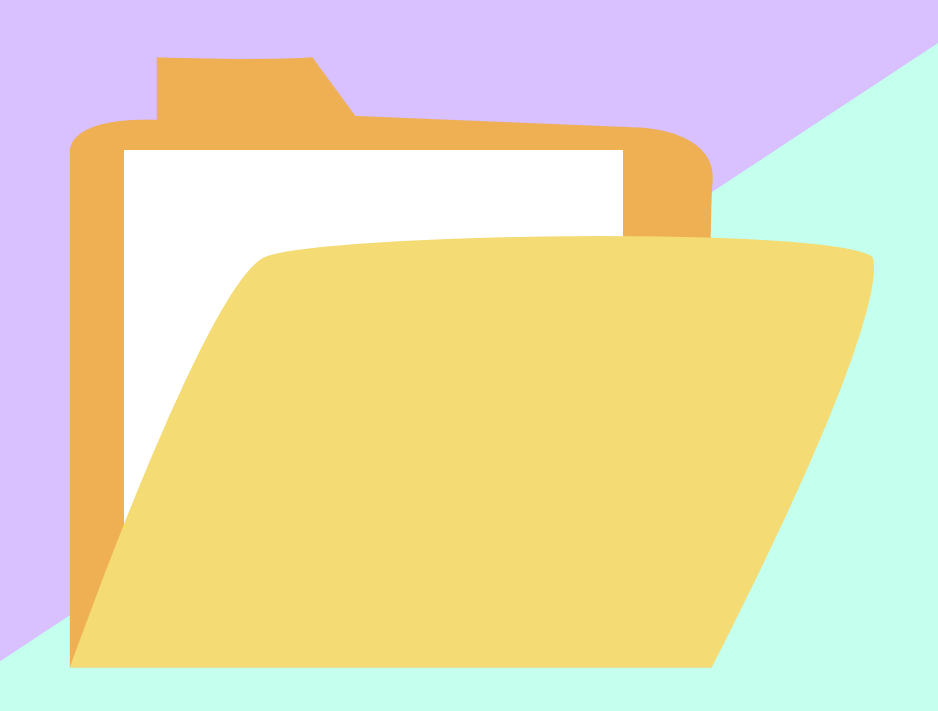

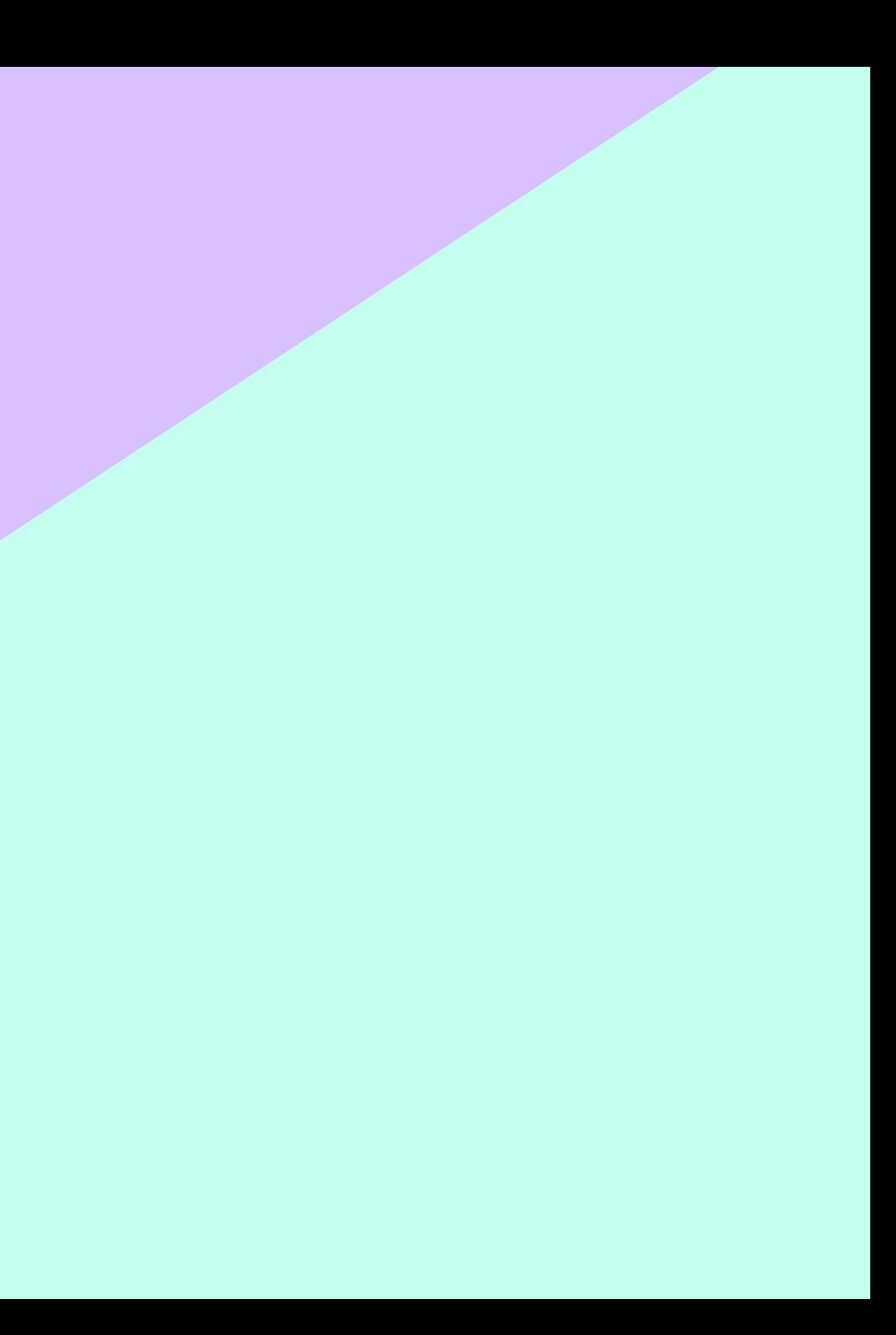

CADA CARPETA CONTIENE...

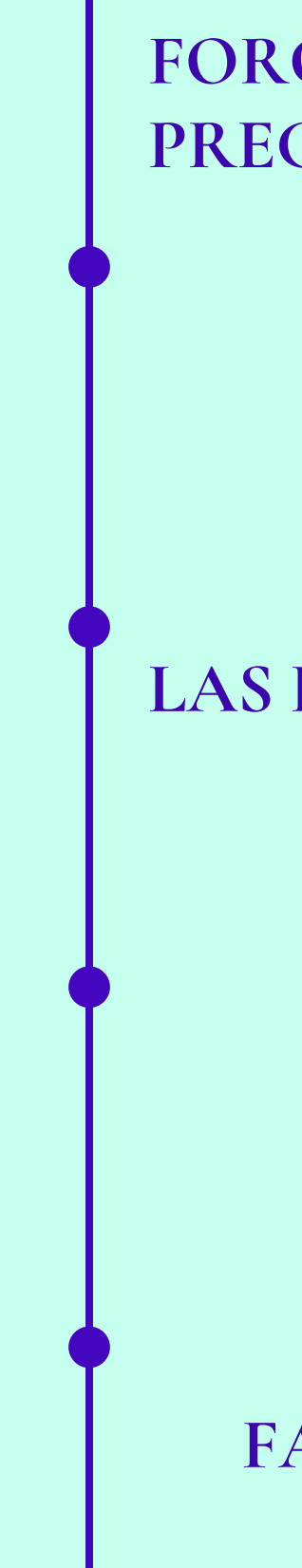

#### **FORO DE DUDAS Y PREGUNTAS**

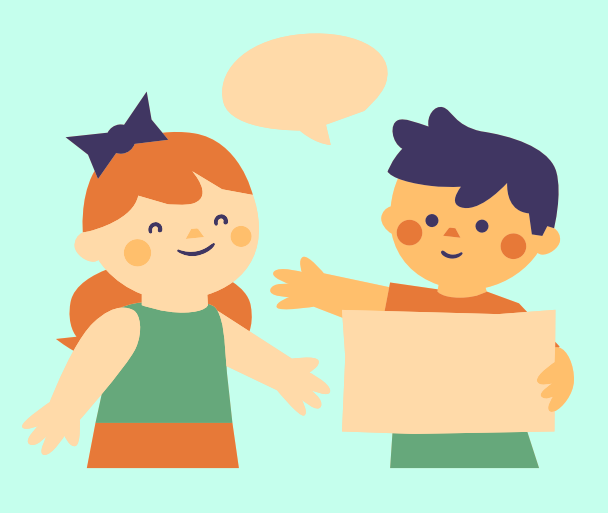

#### **LAS DIFERENTES MATERIAS**

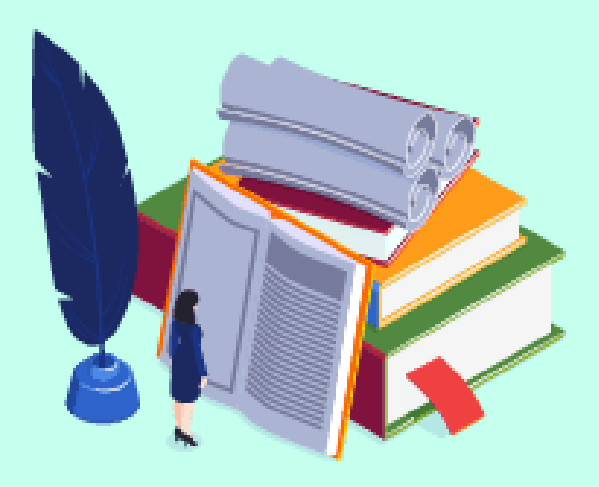

#### FALTÉ A CLASE

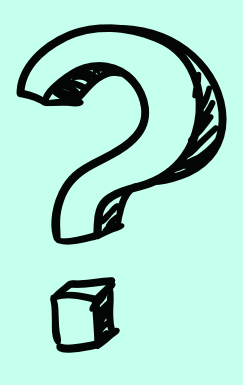

**DENTRO DE CADA MATERIA HABRÁ CARPETAS CON DIVERSO COTENIDO.**

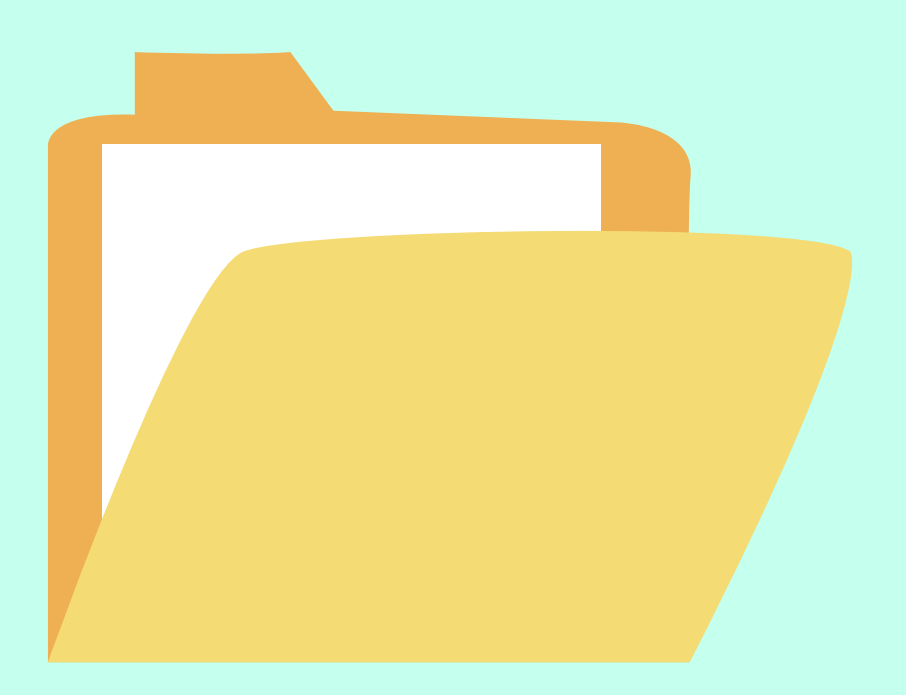

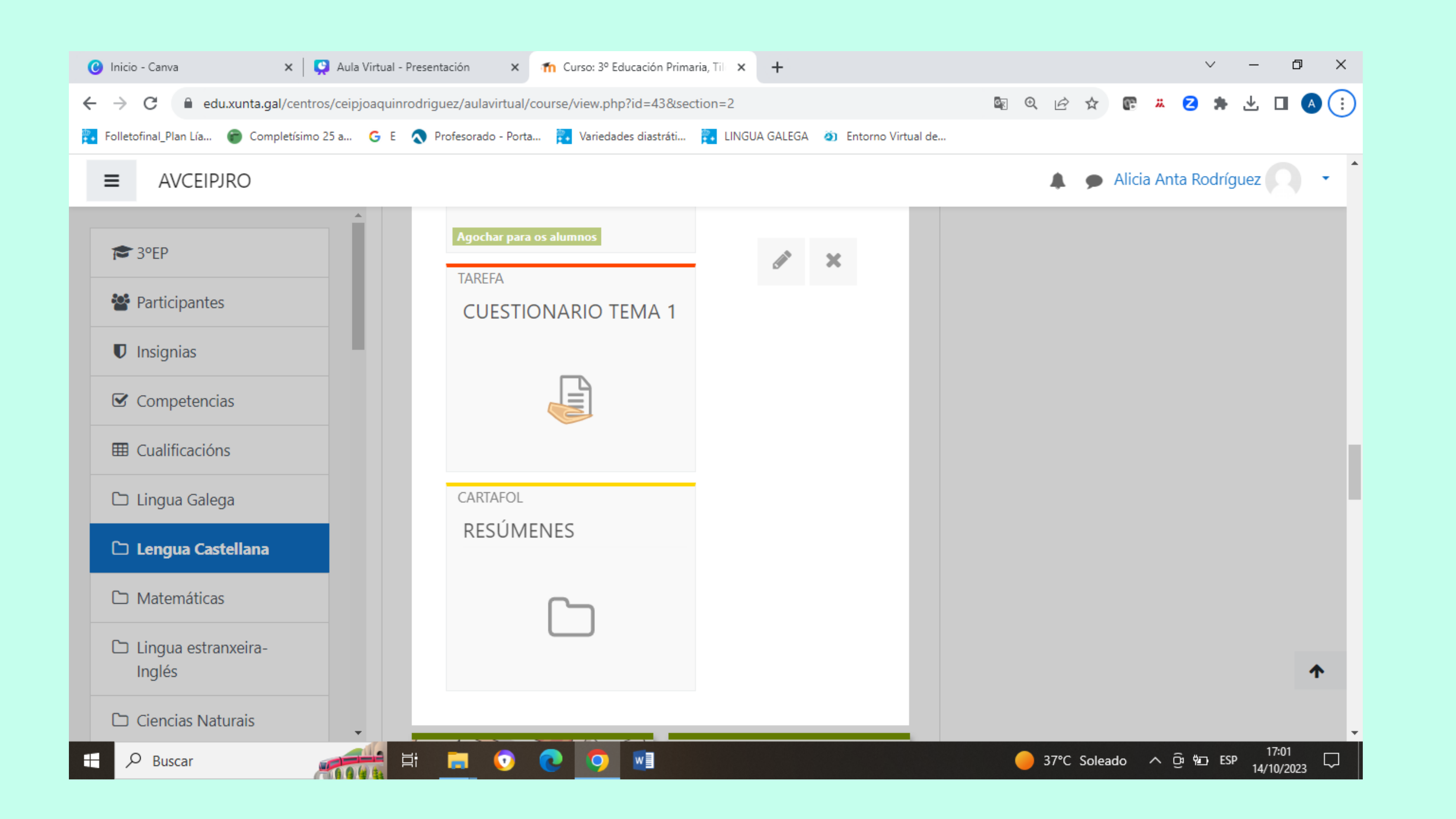

# **¿CÓMO HACER ENTREGA DE UNA TAREA?**

# **explicar en el aula virtual**

### **OTRAS PLATAFORMAS**

### **ABALAR**

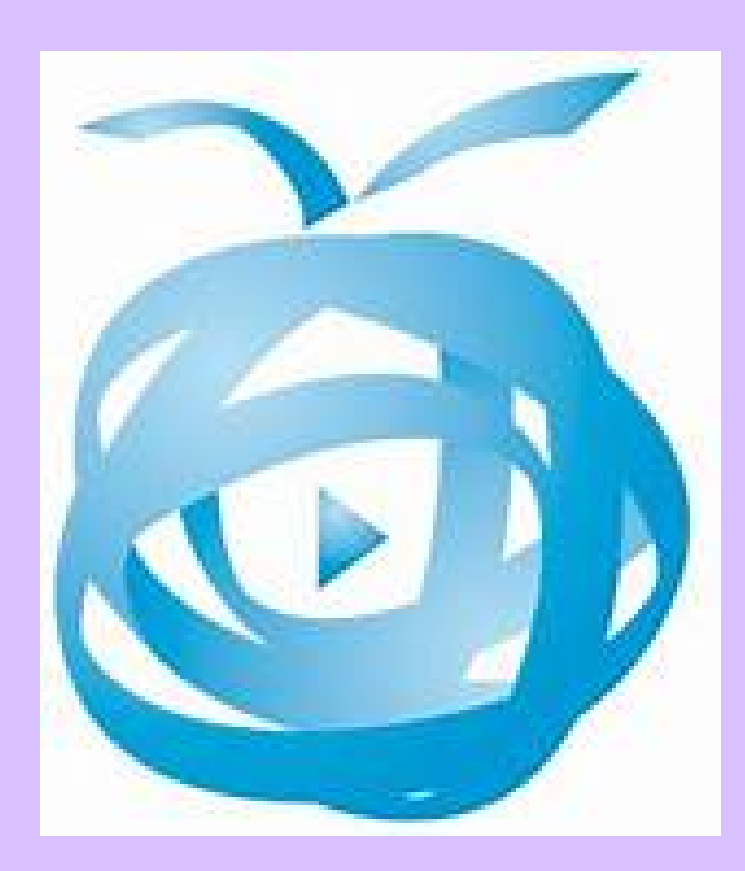

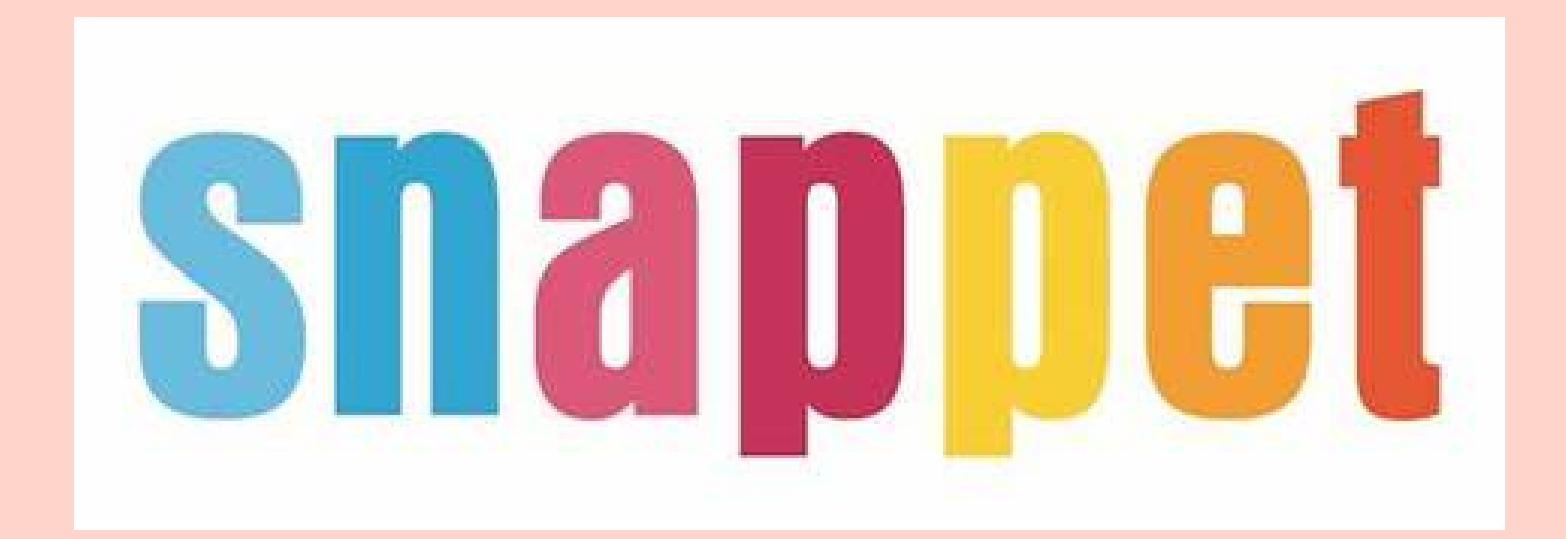

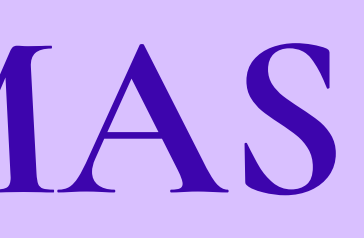

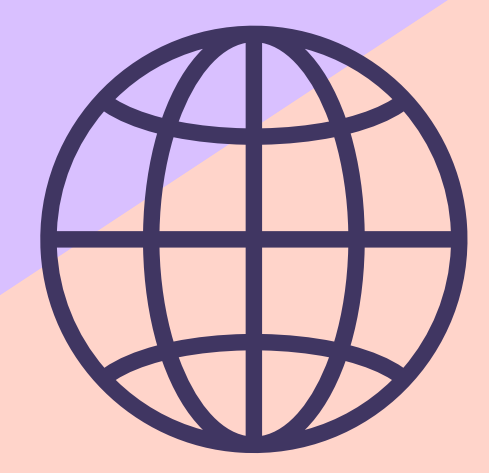

### **SNAPPET**